# Gymnázium J. K. Tyla Hradec Králové

Rostislav Brož

Leden 2024

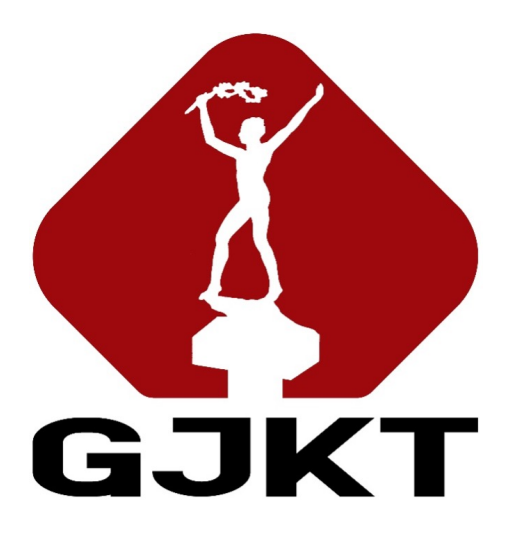

# Vizualizace asteroidů a jejich světelných křivek

studentská odborná práce

Vedoucí práce: doc. Mgr. Josef Ďurech, Ph.D., Astronomický ústav UK

#### Prohlášení

Prohlašuji, že jsem tuto studentskou odbornou práci vypracoval/a samostatně pod dohledem vedoucího uvedeného na první straně. Všechny použité zdroje jsou uvedeny v seznamu zdrojů a informace z nich získané jsou v textu řádně označeny odkazem na zdroj. Souhlasím s tím, aby tištěná forma práce byla uchována na Gymnáziu J. K. Tyla a tam používána jako tištěný zdroj např. pro další studentské práce či pro prezentaci vzdělávání na GJKT.

V Hradci Králové dne ........................ Podpis autora práce ........................

## Poděkování

Tímto bych rád poděkoval svému vedoucímu odborné práce, doc. Mgr. Josefu Ďurechovi, Ph.D. z Astronomického ústavu UK, za pomoc, cenné rady a přátelský přístup při psaní odborné práce.

## Anotace

Motivací odborné práce je vytvoření programu pro vizualizaci asteroidů, který v komunitě astronomů chyběl. Produktem je program, který asteroidy zobrazuje šesti různými způsoby a počítá světelnou křivku. Pro přesný popis povrchu asteroidu používá program trojúhelníkovou síť, tři funkce rozptylu (Lambertovu, Lommelovu–Seeligerovu a Hapkeho) a počítá realistické stínění. V teoretické části práce se koncepty jako rozptyl světla a vlastnosti trojúhelníku vysvětlují, v praktické části jsou pak implementovány za pomoci programovacího jazyka Python a akcelerované grafické knihovny VisPy. Program díky tomu zvládne efektivně zobrazovat asteroidy se stovkami tisíc trojúhelníků, jako například asteroid (101955) Bennu.

## Klíčová slova

Vizualizace, Python, asteroidy, planetky, světelná křivka, knihovna VisPy, formát .obj, stínění, funkce rozptylu

## Abstract

The motivation for this work is to create a program for visualization of asteroids, which is missing in the astronomical community. The product is a program that displays asteroids in six different ways and calculates the light curve. For an accurate description of the asteroid's surface, the program uses three scattering functions (Lambert's, Lommel–Seeliger's, and Hapke's) and calculates realistic shadowing. In the theoretical section of the work, concepts such as light scattering and triangle properties are explained. In the practical section, these concepts are then implemented using the Python programming language and the VisPy accelerated graphics library. These tools allow the program to handle hundreds of thousands of triangles and effectively display asteroids such as (101955) Bennu.

## Keywords

Visualization, Python, asteroids, small bodies, light curve, VisPy library, .obj format, shadowing, scattering functions

# Obsah

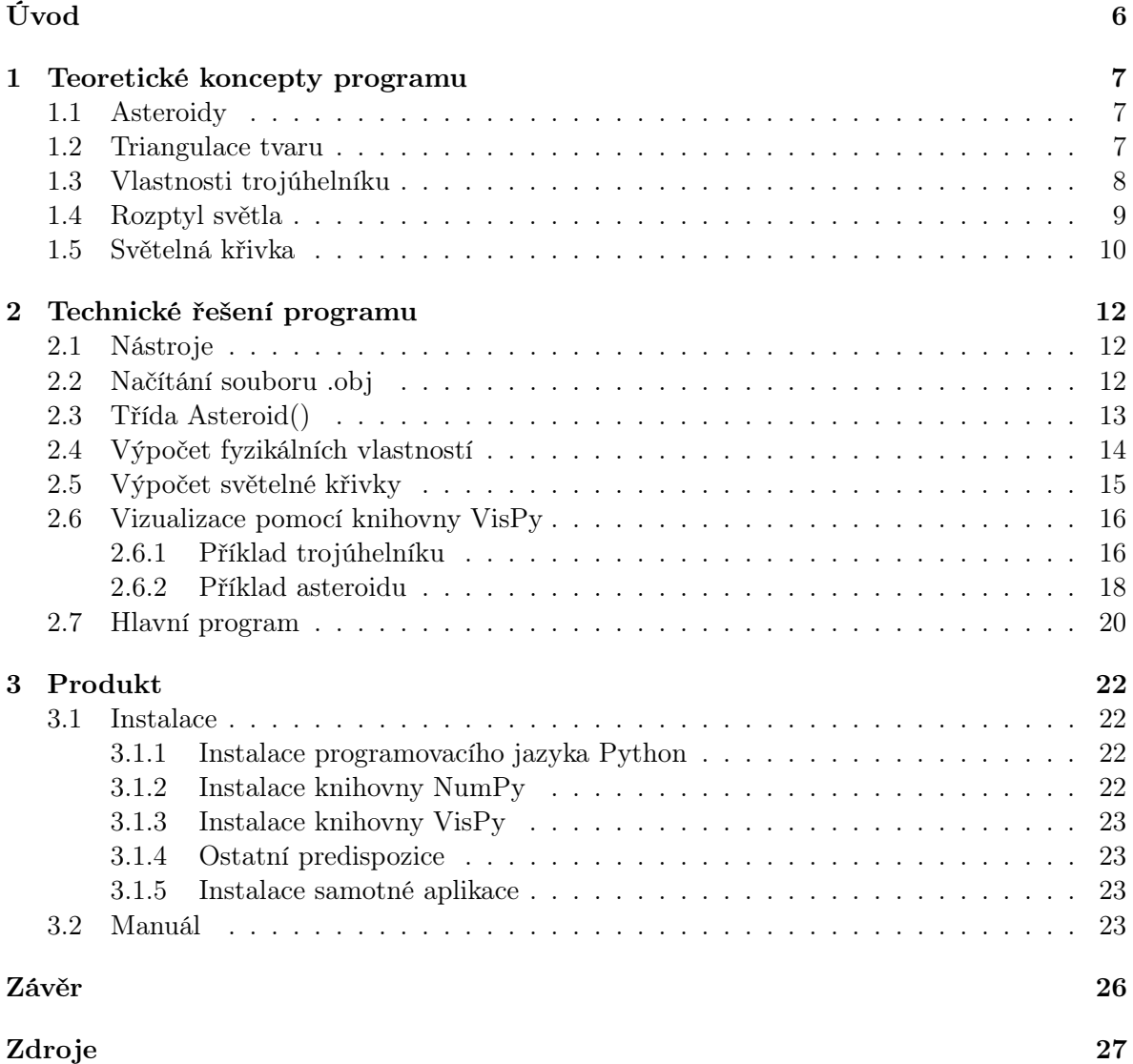

# <span id="page-5-0"></span>Úvod

V naší sluneční soustavě obíhá kolem Slunce mnoho těles. Jedněmi z nich jsou asteroidy; kamenná tělesa podstatně menší než planety, avšak větší než rodinný automobil. Asteroidy (tzn. "slabé hvězdy") na rozdíl od planet nebývají vidět na obloze pouhým okem. Až pohled dalekohledem dokáže odhalit jejich existenci a ty nejvýkonnější dokonce i jejich tvar. Při malém zvětšení se asteroidy jeví jen jako tečky, rozmazané chvěním zemské atmosféry. Na obloze je takových teček známo přes jeden milion [\[1\]](#page-26-0).

Asteroidy nemají zcela pravidelný tvar, proto bývá obtížné vytvořit jejich přesné modely. Astronomové si za léta našli spoustu cest, jak se k přesnému tvaru dostat. Jedním ze způsobů je poslat sondu k asteroidu a podívat se zblízka [\[2\]](#page-26-1). Pro pozorování těch větších nemusíme opouštět Zemi, potřebujeme ovšem velmi velké dalekohledy (např. VLT, Keck) [\[3\]](#page-26-2). Obě tyto cesty jsou nesmírně nákladné. Nejčastěji proto tak astronomové zdálky sledují, jak se asteroidy otáčejí, a pozorují jejich kolísající jasnost [\[4\]](#page-26-3).

Asteroidy nesvítí samy, světlo jen odráží. Zdrojem tohoto světla je Slunce. Jeho paprsky přicházejí z určitého směru, většinou jiného, než ze kterého se díváme (obr. [1\)](#page-5-1). Jedna strana asteroidu je tak zcela temná, a jedna zalitá světlem. Když se asteroid otáčí, mění se plocha osvětlené části, kterou pozorujeme. Tento jev se projevuje jako změna jasnosti. Změna jasnosti v závislosti na čase se nazývá světelná křivka [\[5\]](#page-26-4).

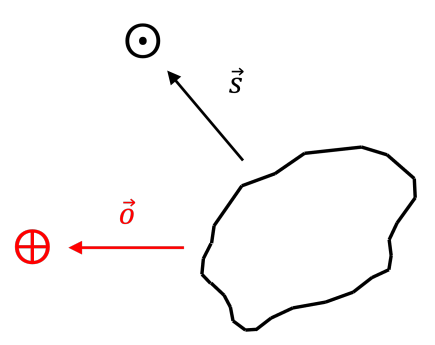

<span id="page-5-1"></span>Obrázek 1: Ukázka vektorů  $\vec{s}$  (směru ke Slunci) a  $\vec{o}$  (směru k pozorovateli) vůči asteroidu.

Ze světelných křivek byly odvozeny desetitisíce modelů asteroidů [\[4,](#page-26-3) [6\]](#page-26-5). Nástroje pro jejich vizualizaci sice existují, ale stávající programy jsou dosti jednoduché a pomalé. Cílem mojí práce je vytvořit jednotný program, který asteroidy efektivně vizualizuje a kreslí jejich světelné křivky, za použití moderního programovacího jazyka a akcelerované grafické knihovny.

# <span id="page-6-0"></span>1 Teoretické koncepty programu

Teoretická část popisuje koncepty důležité pro hlubší pochopení programu. Všechny z nich jsou jeho nedílnou součástí a jeho fungování na nich závisí.

## <span id="page-6-1"></span>1.1 Asteroidy

Asteroidy jsou vesmírná tělesa, velká jednotky metrů až stovky kilometrů. Ty největší se od Země nachází typicky 1,5 astronomických jednotek daleko (1 au = 149,6 milionů kilometrů) a na obloze zabírají řádově jednu desetinu úhlové vteřiny (100 km/1,5 au =  $4.5 \cdot 10^{-7}$  rad = 0.1"). Pouhým okem tak není poznat že se jedná o asteroid. Jejich viditelnost ještě zhoršuje chvění vzduchu, které rozmazává obraz o zhruba jednu úhlovou vteřinu. Chvění vzduchu je jev způsobený zemskou atmosférou, ve které vrstvy vzduchu fungují jako malé čočky, lomící světelné paprsky.

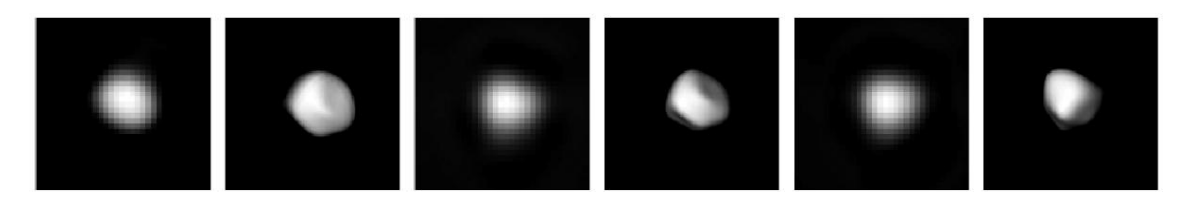

Obrázek 2: Obrázky asteroidu 354 Eleonora z adaptivní optiky a jeho modely. Převzato z [\[7\]](#page-26-6).

<span id="page-6-3"></span>Při pozorování asteroidů tedy musíme spoléhat na jiné přístroje než naše oči. Adaptivní optika dokáže korigovat chvění vzduchu a zvětšit vesmír před objektivem natolik, že jsou asteroidy rozpoznatelné (obr. [2\)](#page-6-3). Pro pozorování těch malých ale ani adaptivní optika nestačí, a tak se astronomové musí spoléhat na jiné metody. Nejdetailnějšího popisu tvaru se dosáhne vysláním sondy přímo k asteroidu, která ho snímkuje z oběžné dráhy, a zaznamená tak i topografii povrchu.

## <span id="page-6-2"></span>1.2 Triangulace tvaru

Tvar asteroidů není možné zachytit dokonale přesně. Asteroidy jsou totiž tvarem nepravidelné, některé části mají oblé, jiné rovné, hladké, drsné — takový tvar je počítačem velmi těžké popsat. Svoji práci si usnadňujeme tím, že tvar popisujeme jen zhruba, a to rozdělením povrchu tělesa na menší a jednodušší části. Jednou částí může být trojúhelník, který je svým tvarem jednoduchý — lze pro něj například snadno vyčíslit obsah.

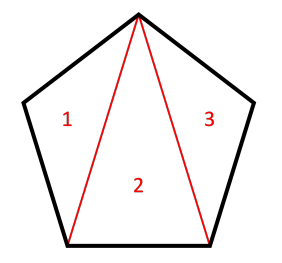

<span id="page-6-4"></span>Obrázek 3: Ukázka triangulace pětiúhelníku.

Procesu rozdělení povrchu na trojúhelníkové plošky se říká triangulace. S triangulací se můžeme setkat například při výpočtu obsahů složitějších útvarů. Ty se často dělí právě na soubor trojúhelníku, u kterých obsah spočítat umíme (obr. [3\)](#page-6-4).

Trojrozměrný tvar asteroidu se v databázích ukládá jako soubor kartézských souřadnic vrcholů trojúhelníků a indexů, které určují, jaké tři vrcholy tvoří jeden trojúhelník. Jednou takovou databází je DAMIT [\[4\]](#page-26-3). Formát se nazývá .obj a je pro modelování tvarů asteroidů tím nejrozšířenějším.

#### <span id="page-7-0"></span>1.3 Vlastnosti trojúhelníku

Trojúhelníky v prostoru mají unikátní soubor vlastností. Všechny pro nás důležité vlastnosti jsou shrnuté v následujícím seznamu [\[8\]](#page-26-7). Obvod je:

$$
o = a + b + c,\tag{1}
$$

kde a, b, c označují délky stran.

Délka strany:

$$
a = |\vec{B} - \vec{C}|,\t\t(2)
$$

kde  $\vec{A}$ ,  $\vec{B}$ ,  $\vec{C}$  označují vektory z počátku souřadné soustavy  $\vec{O}$  do příslušného vrcholu. Ostatní strany je možné spočítat cyklickou záměnou.

Součet úhlů:

$$
\alpha + \beta + \gamma = 180^{\circ} \,. \tag{3}
$$

Obsah:

$$
S = \frac{aV_a}{2},\tag{4}
$$

kde v<sup>a</sup> je výška příslušná straně a. Alternativně:

$$
S = \frac{1}{2} |(\vec{B} - \vec{C}) \times (\vec{C} - \vec{A})|,
$$
\n(5)

kde operace vektorového součinu (×) je definována jako:

$$
\vec{a} \times \vec{b} = (a_2b_3 - a_3b_2; a_3b_1 - a_1b_3; a_1b_2 - a_2b_1).
$$
 (6)

Těžiště:

$$
\vec{T} = \frac{1}{3}(\vec{A} + \vec{B} + \vec{C}).
$$
\n(7)

Sevřený úhel:

$$
\cos \gamma = \frac{(\vec{B} - \vec{C}) \cdot (\vec{A} - \vec{C})}{|\vec{B} - \vec{C}||\vec{A} - \vec{C}|},\tag{8}
$$

kde operace skalárního součinu (·) je definována následovně:

$$
\vec{a} \cdot \vec{b} = a_1 b_1 + a_2 b_2 + a_3 b_3. \tag{9}
$$

Ostatní úhly je možné spočítat cyklickou záměnou.

Normála:

$$
\vec{n} = \frac{(\vec{B} - \vec{C}) \times (\vec{C} - \vec{A})}{|(\vec{B} - \vec{C}) \times (\vec{C} - \vec{A})|},\tag{10}
$$

kde jmenovatel zajišťuje normalizaci na délku 1.

První směrový kosinus:

$$
\mu_{\mathbf{i}} = \vec{s} \cdot \vec{n},\tag{11}
$$

kde  $\vec{s}$  je vektor mířící ke Slunci.

Druhý směrový kosinus:

$$
\mu_{\rm e} = \vec{\sigma} \cdot \vec{n} \,, \tag{12}
$$

kde  $\vec{o}$  je vektor mířící k pozorovateli. Promítnutá plocha:

$$
S' = \mu_e S \,, \tag{13}
$$

kde S ′ je pro pozorovatele viditelná plocha.

Posunutí o vektor $\vec{O'}$ :

$$
\vec{A}' = \vec{A} + \vec{O}',\tag{14}
$$

$$
\vec{B}' = \vec{B} + \vec{O}',\tag{15}
$$

$$
\vec{C}' = \vec{C} + \vec{O}'.
$$
\n(16)

Posunutí trojúhelníku o vektor  $\vec{O'}$  spočívá v posunutí všech jeho vrcholů.

Otočení okolo osy z o úhel ϕ:

$$
A'_1 = A_1 \cos \phi - A_2 \sin \phi, \qquad (17)
$$

$$
A_2' = A_1 \sin \phi + A_2 \cos \phi, \qquad (18)
$$

$$
A_3' = A_3. \tag{19}
$$

Ostatní vrcholy obdobně. Ostatní otočení také obdobně.

#### <span id="page-8-0"></span>1.4 Rozptyl světla

V síti trojúhelníků má každý svoji vlastní míru osvětlení. Osvětlení je způsobené tokem světelného záření od Slunce (označovaný  $\Phi_{\odot}$ ). Hodnota toku se udává ve W m<sup>-2</sup> a ve vzdálenosti Země dosahuje hodnoty 1361W m−<sup>2</sup> . Pro odlišné vzdálenosti se počítá jako:

$$
\Phi = \frac{P}{4\pi r^2} \,,\tag{20}
$$

kde P označuje zářivý výkon Slunce  $(3,827 \cdot 10^{26} \text{ W})$  a r vzdálenost od Slunce.

To, jak trojúhelník je (či není) osvětlený závisí na úhlu, pod jakým paprsky světla dopadají. Rovnici pro výpočet toku na trojúhelník musíme upravit tak, aby tento úhel brala v potaz [\[9\]](#page-26-8):

$$
\Phi_{\mathbf{i}} = \Phi \mu_{\mathbf{i}} \,, \tag{21}
$$

kde  $\mu_i$  je první směrový kosinus. Je-li první směrový kosinus záporný, rovná se  $\Phi_i$  nule (trojúhelník je odkloněný). U extrémních úhlů může dojít ke stínění, které je způsobené nerovnostmi na povrchu. Jedná-li se o konvexní povrch, ke stínění nedochází.

Povrch asteroidu rozptyluje světelné paprsky do různých směrů — je vidět i pod úhlem různým od úhlu dopadu (obr. [4\)](#page-9-1). Tento rozptyl je způsoben mikroskopickými nerovnostmi, od kterých se paprsky odrážejí. Intenzita I rozptýleného záření se obecně počítá jako:

$$
I = f\Phi_{\mathbf{i}}\,,\tag{22}
$$

kde f je funkce rozptylu, která popisuje souvislost mezi dopadajícími a rozptýlenými paprsky. Funkcí rozptylu existuje celá řada. Vzájemně se mezi sebou liší složitostí a přesností popisu rozptylu. Nejjednodušší je Lambertova funkce rozptylu:

$$
f = f_{\rm L} \,,\tag{23}
$$

kde  $f_L$  je konstanta, která charakterizuje materiál povrchu. Další, komplexnější funkcí je Lommelova–Seeligerova funkce rozptylu:

$$
f = \frac{f_{\rm L}}{\mu_{\rm i} + \mu_{\rm e}}\tag{24}
$$

kde se konstanta dodatečně dělí součtem prvního a druhého směrového kosinu — tato funkce lépe popisuje preferovaný rozptyl paprsků do stran. Ještě přesněji by rozptyl popisovala Hapkeho funkce [\[10,](#page-26-9) [11\]](#page-26-10).

Tok rozptýleného záření z trojúhelníku je potom:

$$
\Phi_{\rm e} = I \mu_{\rm e} \,,\tag{25}
$$

kde  $\mu_{\rm e}$  je druhý směrový kosinus.

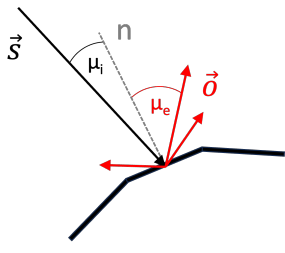

<span id="page-9-1"></span>Obrázek 4: Ilustrace rozptylu světla po dopadu na povrch asteroidu.

#### <span id="page-9-0"></span>1.5 Světelná křivka

Když se po určitou dobu pozorují paprsky rozptýlené asteroidem, vznikne světelná křivka. Světelná křivka je tedy součtem toků přicházejících od jednotlivých trojúhelníků; matematicky vyjádřeno:

$$
\Phi = \int \Phi_{\rm e}(\vec{r}) \mathrm{d}S = \sum_{j} \Phi_{\rm e}(j) \mathrm{d}S_{j} , \qquad (26)
$$

kde trojúhelníky indexujeme písmenem j.

Otáčení asteroidu způsobuje na světelné křivce výkyvy (obr. [5,](#page-10-0) [6\)](#page-10-1). Ty jsou znakem změn v odrazové ploše asteroidu. Společně s odrazovou plochou se mění i toky rozptýleného záření od jednotlivých trojúhelníků. Součet jejich hodnot je zaznamenaný v grafu světelné křivky na ose y; na ose x je čas. Z grafu světelné křivky tak lze odvodit periodu otáčení asteroidu i jeho přibližný tvar.

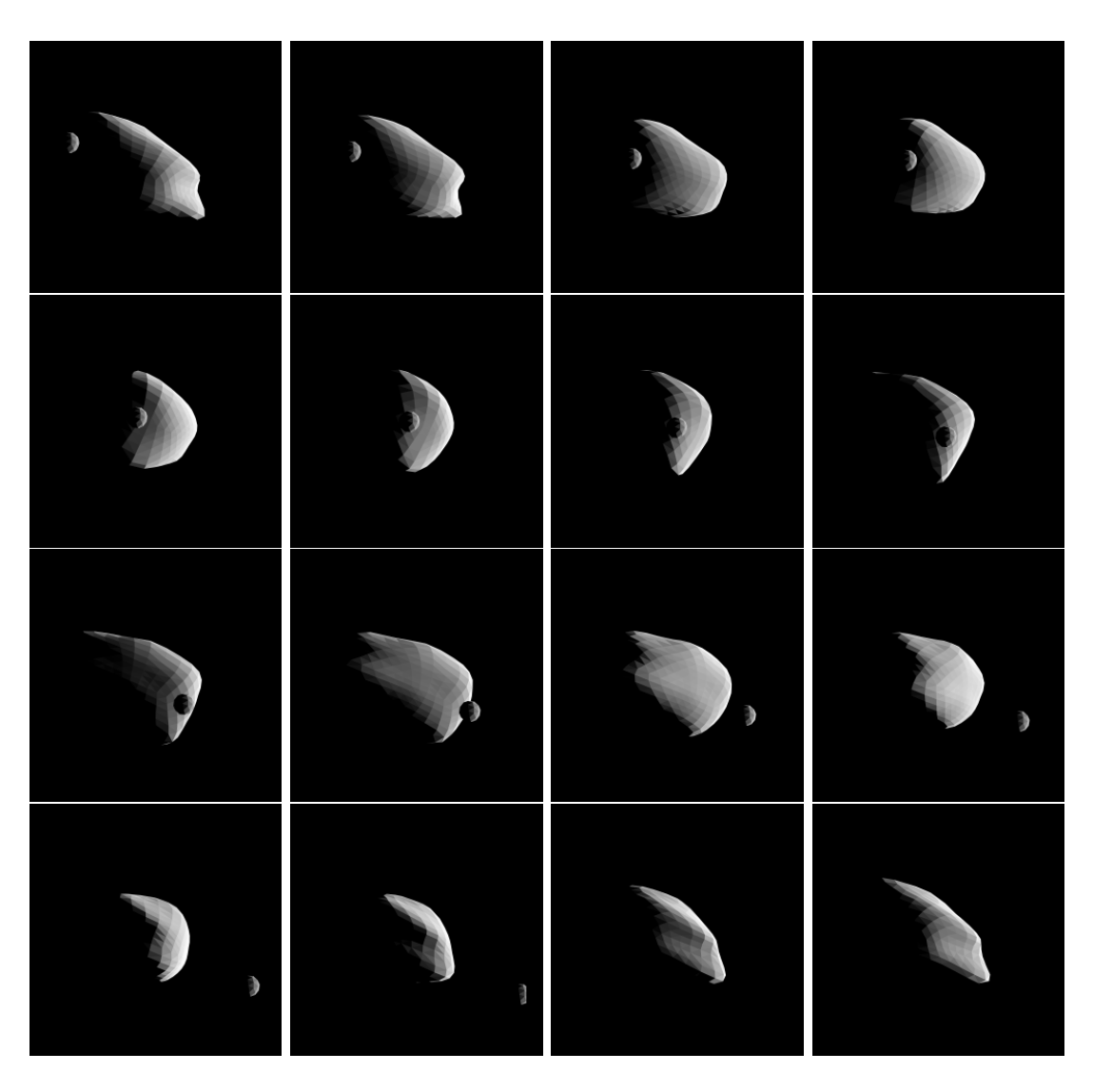

Obrázek 5: Model asteroidu (22) Kalliope a jeho měsíce Linus. Převzato z [\[6\]](#page-26-5).

<span id="page-10-0"></span>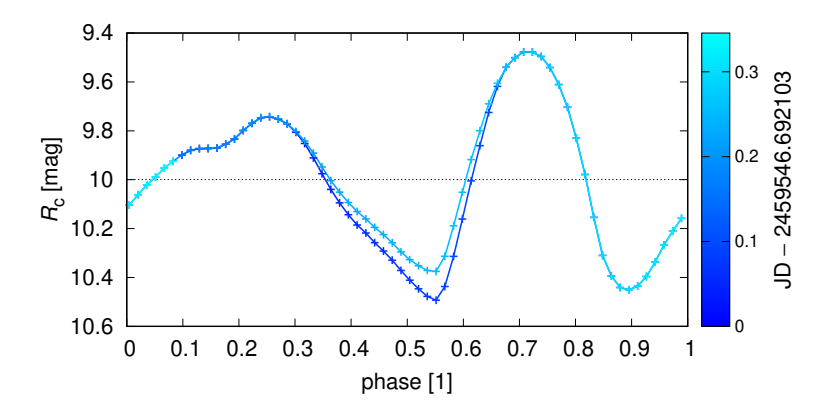

<span id="page-10-1"></span>Obrázek 6: Světelná křivka odpovídající obr. [5.](#page-10-0)

# <span id="page-11-0"></span>2 Technické řešení programu

Technické řešení popisuje zdrojový kód programu, použité nástroje a postup vývoje. Program je strukturovaný do čtyř souborů. Hlavního (Main.py), kde je uložená většina kódu aplikace, a tří vedlejších, podpůrných. Load.py se stará o načtení a zpracování .obj souboru, Shadowing.py počítá zákryt trojúhelníků a Hapke.py počítá složitou Hapkeho funkci rozptylu.

### <span id="page-11-1"></span>2.1 Nástroje

Celá aplikace je napsaná v programovacím jazyce Python3 [\[12\]](#page-26-11). Python je interpretovaný a objektově orientovaný jazyk, je v něm tedy lehké napsat přehledný a stručný program. Mimo jiného má vzhledem k jeho popularitě nejširší nabídku knihoven, na kterých lze aplikace podobné té mojí stavět.

Aplikace je založena na knihovně VisPy [\[13\]](#page-26-12), která se po vyzkoušení jiných jevila jako nejlepší. Jedná se o multiplatformní akcelerovanou knihovnu pro vizualizaci. Poskytuje přístup k funkcím výkonných grafických karet, a to pomocí připravených vysokoúrovňových objektů a metod.

### <span id="page-11-2"></span>2.2 Načítání souboru .obj

Jedním z prvních úkolů při vývoji je načítání souboru .obj. Ten slouží jako vstupní formát dat pro celou aplikaci. Soubor .obj obsahuje vrcholy a stěny 3D modelu. Řádky s vrcholy začínají písmenem v a skládají se ze tří dalších čísel; x, y, z souřadnic vrcholu. Ten samý soubor také obsahuje řádky začínající písmenem f. Následující čísla určují, jaké tři vrcholy tvoří jeden trojúhelník.

```
1 v 1.0000 0.0000 0.0000
2 v 0.0000 1.0000 0.0000
3 v 0.0000 0.0000 1.0000
4 f 1 2 3
```
Naším cílem je vytvořit jednoduchou funkci, která rozdělí data na listy samotných vrcholů a samotných stěn. Funkce bere jako argument cestu k souboru, zbaví data písmen na začátku řádků a rozliší řádky s vrcholy a stěnami. Využívá se systémové funkce map(), která zavolá určitou funkci pro každý prvek listu. Přitom je možné použít operátor lambda, který určitou proměnnou nahradí za výraz.

```
1 def load_obj (filename) :
2
3 node = []
4 face = []
5
6 f = open (filename, "r")
7
8 for line in f. readlines ():
9 if len(line) == 0:
10 continue
11 elif line [0] == '#':
12 continue
13
14 l = line.split ()
15
16 if l[0] == 'v':
```

```
17 node.append (list (map (float, 1[1:])))
18 elif l[0] == 'f':
19 face.append(list(map(lambda x: int(x) - 1, 1[1:]))20
21 f . close ()
22
23 return node , face
```
### <span id="page-12-0"></span>2.3 Třída Asteroid()

Než definujeme třídu asteroidu, musíme importovat všechny knihovny, které bude program používat. Až do čtrnáctého řádku jde o knihovny volně dostupné na internetu. Další tři jsou mnou naprogramované knihovny. Knihovna Shadowing.py je kvůli rychlosti naprogramovaná v jazyce Fortran 90. Aby mohl Python Fortranovský soubor přečíst, používá knihovnu fmodpy.

```
1 #!/ usr / bin/ env python3
2 # -*- coding: utf -8 -*-3
4 import argparse
5 import fmodpy
6 import tkinter
7 import tkinter . filedialog
8 import numpy as np
9 import vispy
10 import vispy . app
11 import vispy . scene
12 import vispy . visuals
13 import vispy . io
14 import vispy . gloo
15
16 import Load
17 import Hapke
18
19 Shadowing = fmodpy . fimport ("src / Shadowing / shadowing . f90")
```
Na začátku programu také definujeme funkce pro výpočet rozptylu světla. Lambertův anebo Lommelův–Seeligerův rozptyl je natolik jednoduchý, že se vejde na pár řádků. Funkce pro Hapkeho rozptyl [\[10,](#page-26-9) [11\]](#page-26-10) má kolem sto padesáti řádků, je proto umístěna v separátním souboru.

```
20 def f_lambert (f_L, mu_i, mu_e, alpha):
21 return f_L
22
23 def f_lommel (f_L, mu_i, mu_e, alpha):
24 if mu_i + mu_e > 0.0:
25 return f_L / (mu_i + mu_e)26 else :
27 return 0.0
28
29 def f_hapke (f_L, mu_i, mu_e, alpha):
30 return Hapke . f_hapke ( f_L , mu_i , mu_e , alpha )
```
Třída Asteroid začíná konstruktorem, který bere jako parametry terminálové argumenty a cestu k souboru. Následně jsou definované proměnné instance třídy, čili objektu (self.). Program načítá data asteroidu knihovnou Load, konkrétně její funkcí load\_obj().

```
31 class Asteroid (object):
32 def __init__ ( self , args = None , filename = None ) :
33 self . args = args
34 self . filename = filename
35
36 self . vertices , self . faces = Load . load_obj ( self . filename )
37 self . size = np .max( self . vertices ) - np .min( self . vertices )
38 self . vertices *= 1.9 / self . size
39 self . f_func = f_lambert
40
41 self . get_geometry ()
42 self . get_cosines ()
43 self . get_fluxes ()
44 self . plot ()
```
#### <span id="page-13-0"></span>2.4 Výpočet fyzikálních vlastností

Aby byl model asteroidu realistický, musí být založený na reálných výpočtech. Příslušná metoda get\_geometry() počítá těžiště a normály trojúhelníků.

```
45 def get_geometry ( self ) :
46 self . centers = []
47 self.normals = \begin{bmatrix} \end{bmatrix}
```
V každém cyklu metoda uloží vrcholy trojúhelníku do proměnných A, B a C. Spočítaná těžiště a normály se poté ukládají do předem definovaných listů.

```
48 for face in self . faces :
49 A = self. vertices [face [0]]50 B = self. vertices [\text{face}[1]]51 C = self. vertices [face [2]]
52
53 T = 1/3 * (A + B + C)54 a = B - C
55 b = C - A56 n = np.cross(a, b)
57 n /= np.sqrt (np.dot (n, n))
58
59 self . centers . append ( T)
60 self . normals . append ( n)
61
62 self . centers = np . array ( self . centers )
63 self . normals = np . array ( self . normals )
```
Metoda get\_cosines() počítá směrové kosiny trojúhelníků a jejich stínění. Jako argumenty bere vektory  $\vec{s}$  (směr, ze kterého svítí Slunce) a  $\vec{o}$  (směr, ze kterého se dívá pozorovatel).

```
64 def get_cosines (self, s=(1, 0, 0), o=(0, 0, 1)):
65 self.s = np.array(s)
66 self. o = np.array(o)67 self. alpha = np. arccos (np. dot (s, o))
68
69 mu_i = []70 mu_e = \begin{bmatrix} \end{bmatrix}
```
První a druhý směrový cosinus každého trojúhelníku se ukládá ve for cyklu do listů, respektive numpyovských polí. Z polí jsou pak vyřazeny záporné hodnoty směrových kosinů; jedná se totiž o trojúhelníky, které se nacházejí na odvrácené straně asteroidu, nebo nesměřují ke Slunci/pozorovateli.

```
71 for normal in self . normals :
72 mu_i . append ( np . dot (s , normal ) )
73 mu_e . append ( np . dot (o , normal ) )
74
75 self.mu_i = np.array (mu_i)
76 self.mu_e = np.array (mu_e)
77
78 self.mu_i = np.where(self.mu_i > 0.0, self.mu_i, 0.0)
79 self.mu_e = np.where (self.mu_e > 0.0, self.mu_e, 0.0)
80
81 self.nu_i = np.zeros((\text{len}(\text{self}.\text{faces})))
82 self.nu_e = np.zeros((\text{len}(\text{self}.\text{faces})))
83
84 Shadowing . shadowing_module . non (self . mu_i, self . mu_e, self . nu_i, self.
     nu e)
85 Shadowing.shadowing_module.nu(self.faces + 1, self.vertices, self.
     normals, self.centers, self.s, self.nu_i)
86 Shadowing . shadowing_module . nu (self . faces + 1, self . vertices, self.
     normals, self.centers, self.o, self.nu_e)
```
Pro výpočet příchozích (phi\_i) a rozptýlených (phi\_e) světelných toků používá program metodu get\_fluxes(). Příchozí tok na trojúhelník se spočítá jako násobek toku od slunce (phi\_s), prvního směrového kosinu a veličiny nu\_i, která se v případě, že je trojúhelník zastíněný jiným trojúhelníkem, rovná nule, jinak jedné. Před výpočtem rozptýleného (odraženého) toku metoda nejprve provede for cyklus, kde do listu uloží hodnoty dle vybrané funkce rozptylu.

```
87 def get_fluxes (self):
88 phi_s = 1361. # W/m^2
89 self . phi_i = phi_s * self . mu_i * self . nu_i
90
91 f = []
92 A_w = 0.2393 self.f_L = A_w/(4.0*np.pi)94 for i in range (len (self.mu_e)):
95 f. append ( self . f_func ( self . f_L , self . mu_i [ i ], self . mu_e [ i ], self .
     alpha))
96 self.f = np.array(f)97
98 self . I = self . f * self . phi_i
99 self . phi_e = self . I * self . mu_e * self . nu_e
100
101 self.total = np.sum(self.phpi_e)
```
Na konci metoda provede sumu rozptýlených toků. Ta se použije k výpočtu světelné křivky.

#### <span id="page-14-0"></span>2.5 Výpočet světelné křivky

Ještě než program přejde k vizualizaci, spočítá světelnou křivku. Jako argument bere metoda light\_curve() počet kroků, které na jedno otočení kolem osy udělá. U každého úhlu spočítá metoda celkový rozptýlený tok a uloží ho do listu total.

102 def light\_curve (self, n=100):  $103$  s = self.s

```
104 x, y, z = s
105 total = \begin{bmatrix} \end{bmatrix}106
107 for i in range (n+1):
108 gamma = 0 + 2.0*np.pi * i/n
109 print ("gamma = ", gamma/np.pi*180.0, " deg")
110
111 x_{-} = x * np \cdot cos(gamma) + y * np \cdot sin(gamma)112 y_-= -x * np \cdot sin(gamma) + y * np \cdot cos(gamma)113 z = z
114
115 s_{-} = np.array([x_{-}, y_{-}, z_{-}])116
117 self.get_cosines (s=s_)
118 self.get_fluxes ()
119 total.append ((gamma, self.total))
```
List je pak převeden na numpyovské pole a uložen do textového souboru s názvem light\_curve.txt. Aby se světelná křivka dala dobře vykreslit na obrazovku, musejí se její hodnoty normalizovat. Normalizované hodnoty se pak předají třídě Line() knihovny VisPy, která je vykreslí na obrazovku v podobě světelné křivky.

```
120 total = np. array (total)
121 np.savetxt ("light_curve.txt", total)
122
123 total [:, 0] = (total[:, 0] - np.min(total[:, 0])) / (np.max(total[:,0]) - np .min( total [: , 0]) )
124 total [:, 1] = -(total[:, 1] - np.min(total[:, 1])) / (np.max(total[:,1]) - np .min( total [: , 1]) )
125
126 light_curve = vispy.scene.visuals.Line (pos=(total *200) + (40, 560),
      color='white', parent=self.canvas.scene)
```
#### <span id="page-15-0"></span>2.6 Vizualizace pomocí knihovny VisPy

#### <span id="page-15-1"></span>2.6.1 Příklad trojúhelníku

Pro lepší pochopení toho, jak knihovna VisPy funguje, načteme nejdříve samotný trojúhelník a spočítáme jeho normálu. Abychom mohli knihovnu používat, musíme ji nejdříve do programu importovat. K práci se nám také bude hodit knihovna NumPy [\[14\]](#page-26-13).

```
1 import numpy as np
2 import vispy . app
3 import vispy . scene
```
Začneme definováním funkce main(), která je volaná po spuštění programu. V ní zavedeme proměnou canvas, která reprezentuje okno aplikace, a nastavíme jeho velikost.

```
4 def main () :
5 global view
6
7 canvas = vispy . scene . SceneCanvas ( keys ='interactive ')
8 canvas . size = 1920 , 1080
\alpha10 view = canvas.central_widget.add_view ()
```
Vrcholy trojúhelníku ABC jsou definovány třírozměrnými souřadnicemi. Ty jsou zároveň obaleny funkcí np.array(), která převádí datový typ list na pole pro rychlé výpočty.

11  $A = np.array((1, 0, 0))$ 12 B = np. array  $((0, 1, 0))$ 13  $C = np.array((0, 0, 1))$ 

Pro zobrazení normály trojúhelníku potřebujeme znát jeho těžiště. Těžiště se nachází v průsečíku těžnic. Ty jsou spojnicí vrcholu a středu protější strany. Střed strany a se spočítá jako absolutní hodnota rozdílu vektorů  $\vec{B}$  a  $\vec{C}$ . Ostatní středy se spočítají obdobně, jak lze vidět níže.

```
14 # Stredy stran
15 a = np.array(abs(B - C))16 b = np. array (abs(C - A))17 c = np. array (abs (A - B))
18
19 # Teziste a normala
20 T = 1.0/3.0 * (A + B + C)21 n = np. cross (a, b)
22 n = n / np.sqrt (np.dot (n, n))
```
Všechny dosavadní kroky se odehrávaly pouze v paměti programu. Definované věci musíme ještě vykreslit na obrazovku. Vykreslování jednotlivých objektů je vidět v následujícím úryvku kódu:

```
23 # Trojuhelnik
24 vertices = np.array ([A, B, C])
25 faces = np. array ((0, 1, 2)))26 mesh = vispy.scene.visuals.Mesh (vertices=vertices, faces=faces,
      vertex_colors = vertices )
27 mesh . transform = vispy . scene . transforms . MatrixTransform ()
28 view . add ( mesh )
29
30 # Vrcholy
31 markers = vispy . scene . visuals . Markers ( pos = vertices , face_color ='gray ')
32 view . add ( markers )
33
34 # Normala a popisek
35 normal = vispy.scene.visuals.Line(pos=np.array([T, n]), color='white')
36 text = vispy.scene.visuals.Text(text="n", pos=T + (0.3, 0.3, 0.45), color=
      'white ', font_size =40)
37 view . add ( normal )
38 view.add (text)
39
40 # Teznice
41 median1 = vispy.scene.visuals.Line(pos=np.array([A, a/2]), color='white')
42 median2 = vispy.scene.visuals.Line(pos=np.array([B, b/2]), color='white')
43 median3 = vispy.scene.visuals.Line(pos=np.array([C, c/2]), color='white')
44 view . add ( median1 )
45 view . add ( median2 )
46 view . add ( median3 )
47
48 # Nazvy vrcholu
49 for tmp, node in zip (("\mathbb{A}", "B", "C"), vertices):
50 text = vispy . scene . visuals . Text ( text = tmp , pos = node + 0.03 , color ='
      white ', font_size =40)
51 view.add (text)
```
Nakonec se zvolí poloha kamery, přidají souřadnicové osy x, y, z, zobrazí připravený canvas a pomocí vispy.app.run() se předá řízení smyčce knihovny.

```
52 view . camera = vispy . scene . cameras . turntable . TurntableCamera ( fov =30 ,
       elevation =0.0 , azimuth =0.0)
53
54 axis = vispy . scene . visuals . XYZAxis ( parent = view . scene )
55
56 canvas . show ()
57 vispy . app . run ()
58
59 if _{\_nname\_{\_}} == "_{\_nmain\_{\_}}":
60 main ()
```
Produktem popsaného programu je trojúhelník na obrázku [7.](#page-17-1) Je možné jej interaktivně ovládat.

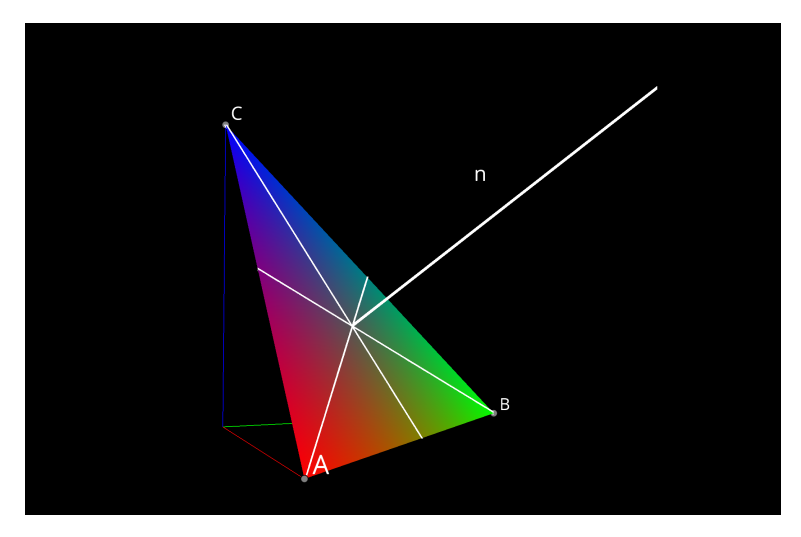

<span id="page-17-1"></span>Obrázek 7: Ukázka trojúhelníku zobrazeného knihovnou VisPy.

#### <span id="page-17-0"></span>2.6.2 Příklad asteroidu

Knihovna VisPy zobrazuje model celého asteroidu obdobně jako trojúhelník samotný. Na začátku metody plot() definujeme okno programu, jeho velikost a obraz v něm.

```
114 def plot (self):
115 Self.canvas = vispy.scene.SceneCanvas (keys='interactive')
116 self.canvas.size = 1920, 1080
117 self. view = self. canvas. central_widget. add_view ()
```
Knihovna VisPy má pro síť spojených bodů zavedenou třídu Mesh(), která bere jako argumenty listy vrcholů, stěn a barev plošek. Nastavení parametru color= aplikuje vybranou barvu na všechny plošky.

```
118 mesh = vispy.scene.visuals.Mesh(self.vertices, self.faces, color='gray
      ')
119 mesh . transform = vispy . scene . transforms . MatrixTransform ()
120 self . view . add (mesh)
```
Metoda poté přejde k vizualizaci už spočítaných normál. Ty jsou vykreslené třídou Line(), které se předají souřadnice začátků a konců normál a informace o tom, který začátek a konec patří k sobě. List s těmito informacemi neumí knihovna VisPy vytvořit sama, je tak vytvořený jednoduchým for cyklem. Viditelnost normál je jako výchozí nastavená na False; v základním zobrazení nejsou vidět.

```
121 pos = np.array ([self.centers, self.centers + 0.1 * self.normals])
122 connect = \begin{bmatrix} \end{bmatrix}123 n = len(self.centers)
124 for i in range (n):
125 connect . append (np \cdot array([i, n + i]))126
127 normals = vispy.scene.visuals.Line (pos=pos, connect=np.array (connect),
       color ='white ', parent = self . view . scene )
128 normals . visible = False
```
V kódu jsou používané dva různé způsoby přidávaní objektů na obrazovku, metoda self.view.add() a argument parent=self.view.scene. V tom, jak se objekty zobrazí, rozdíl není. Způsob s self.view.add() se používá, když se jedná o objekt, který se dále upravuje (např. objekt normals, kterému se upravuje viditelnost). Aby byl program přehledný, vykreslují se na obrazovku vysvětlivky v podobě textu a významných vektorů.

```
129 s = \text{vispy.scence. visual s. Line (pos = np.array([0, 0.02, 0), self.s + (0,0.02, 0)]), color='yellow', parent=self.view.scene)
130 o = vispy.scene.visuals.Line (pos=np.array ([(0, 0.02, 0), self.o + (0,
      0.02, 0)]), color='magenta', parent=self.view.scene)
131
132 vispy.scene.visuals.Text("'1' to show phi_i", anchor_x='left', pos
      =(20 , 20) , font_size =10 , color ='white ', parent = self . canvas . scene )
133 vispy.scene.visuals.Text("'2' to show phi_e", anchor_x='left', pos
      =(20 , 40) , font_size =10 , color ='white ', parent = self . canvas . scene )
134 ...
```
Knihovna VisPy používá třídu ShadingFilter() pro vykreslování asteroidu Phongovou metodou (standardní metoda na vykreslování a nasvícení 3D objektu, která nepočítá stínění) a třídu WireframeFilter pro dodatečné vykreslování sítě.

```
182 shading_filter = vispy.visuals.filters.ShadingFilter(\
183 shading = 'smooth',
184 Shininess=self.args.shininess,\
185 ambient_coefficient = 0.0,
186 diffuse_coefficient = 1.0,\
187 \qquad \qquad specular_coefficient = 0.0,
188 ambient_light = 'white', \
189 diffuse_light = 'white', \
190 \text{specular\_light} = \text{'white'},
191 )
192 mesh.attach (shading_filter)
193
194 wireframe_filter = vispy . visuals . filters . WireframeFilter (\
195 width=self.args.wireframe_width,\
196 color='green',\
197 wireframe_only = False,\
198 faces\_only = True, \n\199 enabled= False,
200 )
201 mesh.attach (wireframe_filter)
```
Funkce plot\_fluxes() slouží jako zestručnění kódu, který by se jinak u ovládání klávesami mnohokrát opakoval. Funkce bere jako argument veličinu (phi) a vykresluje hrubý model asteroidu s viditelnými hranicemi sítě.

```
202 def plot_fluxes (phi):
203 shading_filter . shading = None
204 wireframe_filter . enabled = True
205 wireframe_filter . wireframe_only = False
206 wireframe_filter . faces_only = False
207 normals . visible = False
208 color = np.array ([0.5, 0.5, 0.5]) / np.percentile (phi, 99)
209 face_colors = []
210 for face in phi:
211 face_colors . append (face * color)
212 mesh.set_data ( self . vertices, self . faces, face_colors = face_colors)
213 mesh . update ()
```
Wrapper @self.canvas.events.key\_press.connect a funkce on\_key\_press() zajišťují fungování klávesového ovládání programu. Zde jsou na ukázku uvedeny jen dvě klávesy.

```
214 @self . canvas . events . key_press . connect
215 def on_key_press (event):
216
217 if event key in [\, ]q, \, ] :
218 vispy . app . quit ()
219
220 elif event . key == '1':
221 plot_fluxes (phi=self.phi_i)
222 wireframe_filter . enabled = False
223 \ldots224
225 self . canvas . show ()
```
### <span id="page-19-0"></span>2.7 Hlavní program

Hlavní program, neboli funkce Main(), nejdříve definuje terminálové argumenty a uloží je do proměnné args.

```
298 def main () :
299 parser = argparse . ArgumentParser ()
300 parser . add_argument ('-- shininess ', default =100)
301 parser . add_argument ('--wireframe - width ', default =1)
302 args, = parser.parse_known_args()
```
Program se po spuštění ptá uživatele, jaký asteroid chce zobrazit (obr. [8\)](#page-20-0). K tomu používá knihovnu Tkinter a její metodu .askopenfilename(). Při výběru se může stát, že uživatel vybere špatný typ souboru. Program umí pracovat pouze se soubory .obj, ostatní jsou nepřípustné. Kvůli tomu je výběr ošetřený funkcí check\_filetype(), která vrací hodnotu True, když se jedná o soubor .obj, a False, když má soubor jakoukoli jinou koncovku.

```
303 root = tkinter. Tk()
304 root . withdraw ()
305 filename = tkinter . filedialog . askopenfilename ()
306
307 def check_filetype () :
308 for index, character in enumerate (filename):
309 if character == ".":
310 if filename [index +1:] == "obj":
311 return True
312 else
313 return False
```
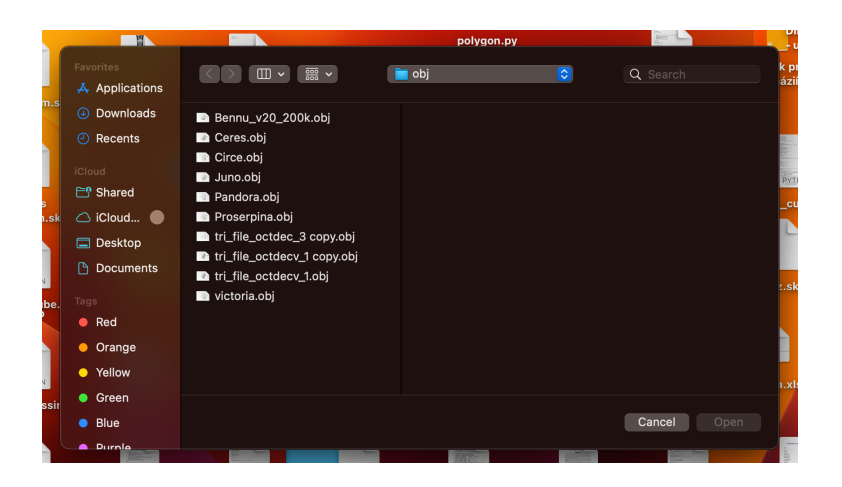

Obrázek 8: Ukázka výběru souboru za pomoci knihovny Tkinter.

<span id="page-20-0"></span>Také se může stát, že uživatel nevybere žádný soubor. Program by pak měl skončit příslušným chybovým hlášením. Špatně vybraný i nevybraný soubor řeší dvojce podmínek.

```
314 if filename == '':
315 print ("NO FILE WAS SELECTED ")
316 vispy . app . quit ()
317 elif check_filetype () == False :
318 print (" NEEDS TO BE AN . OBJ FILE ")
319 vispy . app . quit ()
```
Nakonec funkce main() zavolá konstruktor třídy Asteroid(), s informací o terminálových argumentech a cestě k souboru, a předá řízení smyčce knihovny VisPy.

```
320 asteroid = Asteroid ( args = args , filename = filename )
321 vispy . app . run ()
322
323 if \text{_name} == "\text{main} =":
324 main ()
```
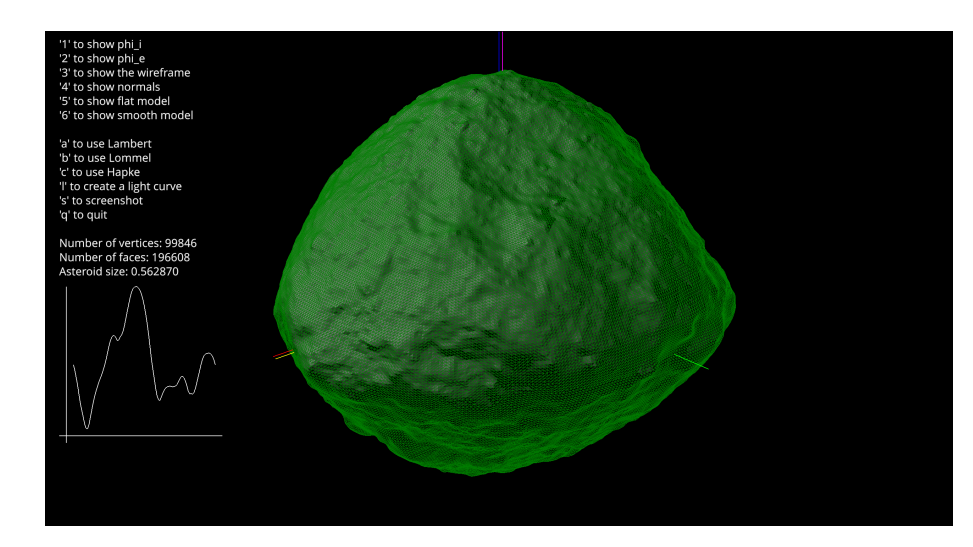

Obrázek 9: Ukázka výstupu programu, model asteroidu (101955) Bennu s Hapkeho funkcí rozptylu, vytvořený ze snímků pořízených sondou OSIRIS-REx, a jeho světelná křivka [\[15,](#page-27-0) [16\]](#page-27-1).

# <span id="page-21-0"></span>3 Produkt

# <span id="page-21-1"></span>3.1 Instalace

Aby uživatel mohl aplikaci spustit, musí jeho počítač splňovat určité predispozice. Těmi jsou, mimo aplikace samotné, Python 3 [\[12\]](#page-26-11), knihovna NumPy [\[14\]](#page-26-13) a nejnovější verze knihovny VisPy [\[13\]](#page-26-12).

## <span id="page-21-2"></span>3.1.1 Instalace programovacího jazyka Python

Nejnovější verze programovacího jazyka Python se nachází na domovské stránce, v menu Downloads (<https://www.python.org/downloads/>). Python je multiplatformní interpretovaný jazyk, čili funguje na více operačních systémech. Instalací na MacOS provede uživatele stáhnutý soubor .pkg. U ostatních systémů funguje instalace obdobně. Úspěšnost instalace pak můžeme ověřit příkazem python3 --version, který by měl vrátit aktuální verzi nainstalovaného Pythonu.

## <span id="page-21-3"></span>3.1.2 Instalace knihovny NumPy

Další velice důležitou predispozicí pro fungování programu je knihovna NumPy. Tu program používá pro komplexní matematické operace, využívající takzvaná numpyovská pole, která zrychlují operace, zejména for cykly. Knihovnu NumPy, stejně jako další zmíněné knihovny, lze instalovat přes terminálový nástroj zvaný pip. Příkaz pro instalaci knihovny NumPy je uvedený níže.

<sup>1</sup> pip install numpy

Informace o tom, jak nainstalovat terminálový nástroj pip, jsou dostupné na následující adrese, <https://pip.pypa.io/en/stable/installation/>.

#### <span id="page-22-0"></span>3.1.3 Instalace knihovny VisPy

Knihovnu VisPy je lze nainstalovat příkazem uvedeným níže. Dokumentace knihovny VisPy a detailnější popis její instalace je dostupný na stránce [\[13\]](#page-26-12).

```
1 pip install vispy
```
#### <span id="page-22-1"></span>3.1.4 Ostatní predispozice

K dalším důležitým predispozicím patří knihovna Tk. Ta v programu umožňuje výběr souboru pro vizualizaci. Aby se mohl program ke knihovně Tk dostat, potřebuje modul zvaný tkinter. Ten je součástí pipu a lze jej nainstalovat příkazem níže.

```
1 pip install tk
```
Poslední knihovnou, která nesmí před spuštěním programu chybět, je Pyopelgl.

```
1 pip install pyopengl
2 pip install pyopengltk
```
#### <span id="page-22-2"></span>3.1.5 Instalace samotné aplikace

Nejaktuálnější verze zdrojového kódu je dostupná na stránce [https://github.com/scraptechg](https://github.com/scraptechguy/tvet)uy/ [tvet](https://github.com/scraptechguy/tvet). Archiv .zip stačí rozbalit do adresáře.

#### <span id="page-22-3"></span>3.2 Manuál

Uživatel spustí program kliknutím na soubor Main.py. Po spuštění, jak je vidět na obrázku [8,](#page-20-0) se aplikace zeptá na soubor .obj, který má zobrazit. Při vybrání žádného, nebo jiného souboru, než je .obj, program skončí s příslušnou chybovou hláškou.

Poté, co uživatel vybere platný soubor, se otevře hlavní okno programu. V něm uživatel uvidí zahlazený model asteroidu, nasvícený z jednoho směru (obr. [10\)](#page-23-0). U tohoto zobrazení není počítané vzájemné stínění trojúhelníků.

Kromě základního modelu má uživatel přístup k pěti dalším, jejichž seznam s popisky je uveden níže. Přepínat modely uživatel může příslušnými klávesami (číslicemi '1' až '6').

```
1 '1' - model, ktery ukazuje phi_i
2' '2' - model, ktery ukazuje phi_e
3 '3' - model, ktery ukazuje pouze sit asteroidu
4 '4' - model, ktery ukazuje normaly trojuhelniku
5 '5' - hruby model asteroidu
6 '6' - hladky model asteroidu
```
U druhého modelu se dá písmeny 'a', 'b' a 'c' volit funkce rozptylu. Další písmena pak umožňují dodatečné ovládání programu, jak je vidět v seznamu níže.

```
1 'a' - pouzije Lambertuv rozptyl
2 'b ' - pouzije Lommeluv - Seeligeruv rozptyl
3 'c' - pouzije Hapkeho rozptyl
4 'l' - vypocita svetelnou krivku
5 's' - udela snimek obrazovky
6 'q' - opusti aplikaci
```
Nad světelnou křivkou také program vypisuje počet vrcholů asteroidu, počet jeho stěn a velikost modelu.

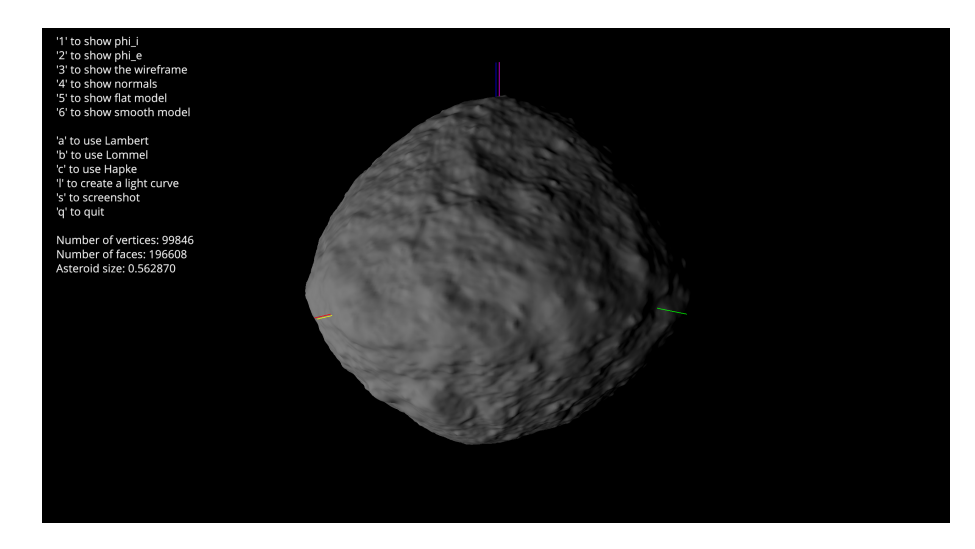

Obrázek 10: Model asteroidu (101955) Bennu, vytvořený ze snímků pořízených sondou OSIRIS-REx [\[15,](#page-27-0) [16\]](#page-27-1). Zobrazení klávesou '6'.

<span id="page-23-0"></span>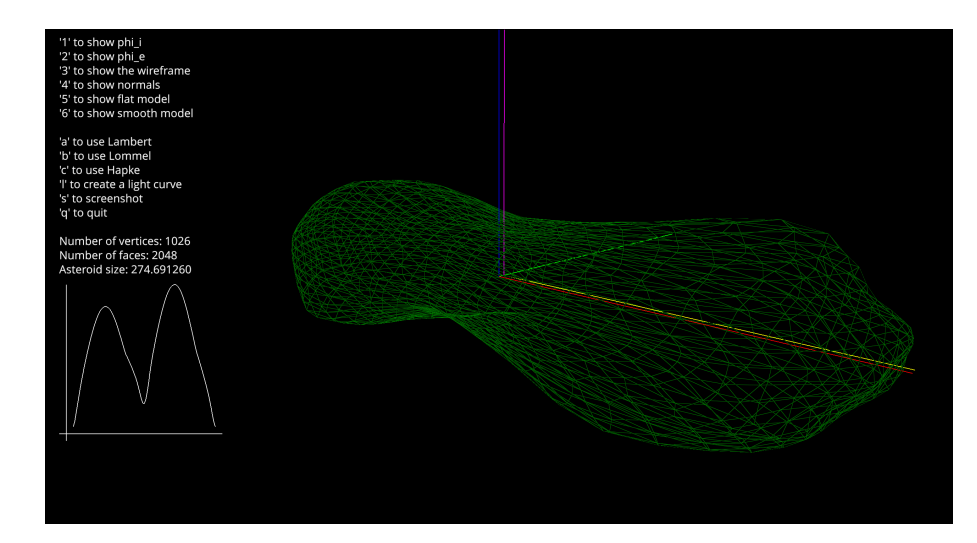

Obrázek 11: Síť modelu asteroidu (216) Kleopatra [\[17,](#page-27-2) [18\]](#page-27-3). Zobrazení klávesou '3'.

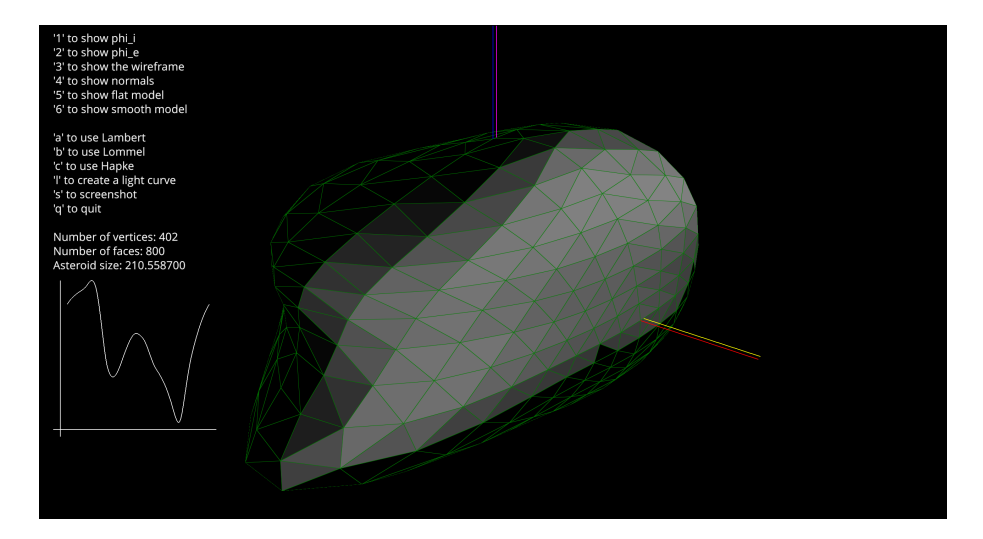

Obrázek 12: Model asteroidu (22) Kalliope s Hapkeho funkcí rozptylu [\[19,](#page-27-4) [6\]](#page-26-5). Zobrazení klávesami 'c' + '2'.

# <span id="page-25-0"></span>Závěr

Cílem práce bylo vytvořit jednotný program pro vizualizaci asteroidů a jejich světelných křivek, který v komunitě astronomů chyběl. Cíl práce se podařil, program je funkční a dostupný veřejnosti. Program umí zpracovat soubor .obj a zobrazit jej šesti různými způsoby a spočítat světelnou křivku. Povrch asteroidů umí popsat třemi různými funkcemi rozptylu, mezi kterými může uživatel přepínat klávesami.

Celý program je psaný objektově, je rozdělený na třídu a její metody. Pro jiné vývojáře je tak velmi jednoduché program pochopit, dál na něm stavět a zlepšovat ho. Smysluplným rozšířením by bylo například napojení na databázi DAMIT [\[4\]](#page-26-3), ve které se nachází tisíce modelů asteroidů, které by program mohl zobrazovat. Dále by bylo možné přidat načítání reálných efemerid z databáze JPL Horizons [\[20\]](#page-28-0).

## Zdroje

- <span id="page-26-0"></span>[1] Minor Planet Center. [https: // www. minorplanetcenter. net/ iau/ mpc. html](https://www.minorplanetcenter.net/iau/mpc.html) , 2023.
- <span id="page-26-1"></span>[2] A. F. Cheng, A. S. Rivkin, P. Michel, J. Atchison, O. Barnouin, L. Benner, N. L. Chabot, C. Ernst, E. G. Fahnestock, M. Kueppers, P. Pravec, E. Rainey, D. C. Richardson, A. M. Stickle, and C. Thomas. AIDA DART asteroid deflection test: Planetary defense and science objectives. Planet. Space Sci., 157:104-115, August 2018.
- <span id="page-26-2"></span>[3] P. Vernazza, M. Ferrais, L. Jorda, J. Hanuš, B. Carry, M. Marsset, M. Brož, R. Fetick, M. Viikinkoski, F. Marchis, F. Vachier, A. Drouard, T. Fusco, M. Birlan, E. Podlewska-Gaca, N. Rambaux, M. Neveu, P. Bartczak, G. Dudziński, E. Jehin, P. Beck, J. Berthier, J. Castillo-Rogez, F. Cipriani, F. Colas, C. Dumas, J. Ďurech, J. Grice, M. Kaasalainen, A. Kryszczynska, P. Lamy, H. Le Coroller, A. Marciniak, T. Michalowski, P. Michel, T. Santana-Ros, P. Tanga, A. Vigan, O. Witasse, B. Yang, P. Antonini, M. Audejean, P. Aurard, R. Behrend, Z. Benkhaldoun, J. M. Bosch, A. Chapman, L. Dalmon, S. Fauvaud, Hiroko Hamanowa, Hiromi Hamanowa, J. His, A. Jones, D. H. Kim, M. J. Kim, J. Krajewski, O. Labrevoir, A. Leroy, F. Livet, D. Molina, R. Montaigut, J. Oey, N. Payre, V. Reddy, P. Sabin, A. G. Sanchez, and L. Socha. VLT/SPHERE imaging survey of the largest main-belt asteroids: Final results and synthesis. Astron. Astrophys., 654:A56, October 2021.
- <span id="page-26-3"></span>[4] J. Ďurech and J. Hanuš. Reconstruction of asteroid spin states from Gaia DR3 photometry. Astron. Astrophys., 675:A24, July 2023.
- <span id="page-26-4"></span>[5] B. D. Warner, A. W. Harris, and P. Pravec. The asteroid lightcurve database. Icarus, 202(1):134–146, July 2009.
- <span id="page-26-5"></span>[6] M. Brož, J. Ďurech, M. Ferrais, H. J. Lee, M. J. Kim, D. G. Roh, H. S. Yim, E. Jehin, A. Burdanov, J. de Wit, P. Fatka, J. Hanuš, and B. Carry. 2021 occultations and transits of Linus orbiting (22) Kalliope. I. Polygonal and cliptracing algorithms. Astron. Astrophys., 676:A60, August 2023.
- <span id="page-26-6"></span>[7] M. Viikinkoski, J. Hanuš, M. Kaasalainen, F. Marchis, and J. Ďurech. Adaptive optics and lightcurve data of asteroids: twenty shape models and information content analysis. Astron. Astrophys., 607:A117, November 2017.
- <span id="page-26-7"></span>[8] K. Rektorys. Přehled užité matematiky 1. Prometheus, 2009.
- <span id="page-26-8"></span>[9] M. Brož and M. Šolc. Fyzika sluneční soustavy. Matfyzpress, 2013.
- <span id="page-26-9"></span>[10] B. Hapke. Bidirectional reflectance spectroscopy 3. Correction for macroscopic roughness. *Icarus*,  $59(1):41-59$ , July 1984.
- <span id="page-26-10"></span>[11] S. Spjuth. Disk-resolved photometry of small bodies. PhD thesis, Technical University of Braunschweig, Germany, January 2009.
- <span id="page-26-11"></span>[12] Python.  $https://python..org/, 2023$ .
- <span id="page-26-12"></span>[13] VisPy. https://vispy.org/, 2023.
- <span id="page-26-13"></span>[14] NumPy. https://numpy.org/, 2023.
- <span id="page-27-0"></span>[15] D. S. Lauretta, C. W. Hergenrother, S. R. Chesley, J. M. Leonard, J. Y. Pelgrift, C. D. Adam, M. Al Asad, P. G. Antreasian, R. L. Ballouz, K. J. Becker, C. A. Bennett, B. J. Bos, W. F. Bottke, M. Brozović, H. Campins, H. C. Connolly, M. G. Daly, A. B. Davis, J. de León, D. N. DellaGiustina, C. Y. Drouet d'Aubigny, J. P. Dworkin, J. P. Emery, D. Farnocchia, D. P. Glavin, D. R. Golish, C. M. Hartzell, R. A. Jacobson, E. R. Jawin, P. Jenniskens, J. N. Kidd, E. J. Lessac-Chenen, J. Y. Li, G. Libourel, J. Licandro, A. J. Liounis, C. K. Maleszewski, C. Manzoni, B. May, L. K. McCarthy, J. W. McMahon, P. Michel, J. L. Molaro, M. C. Moreau, D. S. Nelson, W. M. Owen, B. Rizk, H. L. Roper, B. Rozitis, E. M. Sahr, D. J. Scheeres, J. A. Seabrook, S. H. Selznick, Y. Takahashi, F. Thuillet, P. Tricarico, D. Vokrouhlický, and C. W. V. Wolner. Episodes of particle ejection from the surface of the active asteroid (101955) Bennu. Science, 366(6470):eaay3544, December 2019.
- <span id="page-27-1"></span>[16] D. S. Lauretta, C. D. Adam, A. J. Allen, R. L. Ballouz, O. S. Barnouin, K. J. Becker, T. Becker, C. A. Bennett, E. B. Bierhaus, B. J. Bos, R. D. Burns, H. Campins, Y. Cho, P. R. Christensen, E. C. A. Church, B. E. Clark, H. C. Connolly, M. G. Daly, D. N. DellaGiustina, C. Y. Drouet d'Aubigny, J. P. Emery, H. L. Enos, S. Freund Kasper, J. B. Garvin, K. Getzandanner, D. R. Golish, V. E. Hamilton, C. W. Hergenrother, H. H. Kaplan, L. P. Keller, E. J. Lessac-Chenen, A. J. Liounis, H. Ma, L. K. McCarthy, B. D. Miller, M. C. Moreau, T. Morota, D. S. Nelson, J. O. Nolau, R. Olds, M. Pajola, J. Y. Pelgrift, A. T. Polit, M. A. Ravine, D. C. Reuter, B. Rizk, B. Rozitis, A. J. Ryan, E. M. Sahr, N. Sakatani, J. A. Seabrook, S. H. Selznick, M. A. Skeen, A. A. Simon, S. Sugita, K. J. Walsh, M. M. Westermann, C. W. V. Wolner, and K. Yumoto. Spacecraft sample collection and subsurface excavation of asteroid (101955) Bennu. Science, 377(6603):285– 291, July 2022.
- <span id="page-27-2"></span>[17] F. Marchis, L. Jorda, P. Vernazza, M. Brož, J. Hanuš, M. Ferrais, F. Vachier, N. Rambaux, M. Marsset, M. Viikinkoski, E. Jehin, S. Benseguane, E. Podlewska-Gaca, B. Carry, A. Drouard, S. Fauvaud, M. Birlan, J. Berthier, P. Bartczak, C. Dumas, G. Dudziński, J. Ďurech, J. Castillo-Rogez, F. Cipriani, F. Colas, R. Fetick, T. Fusco, J. Grice, A. Kryszczynska, P. Lamy, A. Marciniak, T. Michalowski, P. Michel, M. Pajuelo, T. Santana-Ros, P. Tanga, A. Vigan, O. Witasse, and B. Yang. (216) Kleopatra, a low density critically rotating M-type asteroid. Astron. Astrophys., 653:A57, September 2021.
- <span id="page-27-3"></span>[18] M. Brož, F. Marchis, L. Jorda, J. Hanuš, P. Vernazza, M. Ferrais, F. Vachier, N. Rambaux, M. Marsset, M. Viikinkoski, E. Jehin, S. Benseguane, E. Podlewska-Gaca, B. Carry, A. Drouard, S. Fauvaud, M. Birlan, J. Berthier, P. Bartczak, C. Dumas, G. Dudziński, J. Ďurech, J. Castillo-Rogez, F. Cipriani, F. Colas, R. Fetick, T. Fusco, J. Grice, A. Kryszczynska, P. Lamy, A. Marciniak, T. Michalowski, P. Michel, M. Pajuelo, T. Santana-Ros, P. Tanga, A. Vigan, D. Vokrouhlický, O. Witasse, and B. Yang. An advanced multipole model for (216) Kleopatra triple system. Astron. Astrophys., 653:A56, September 2021.
- <span id="page-27-4"></span>[19] M. Ferrais, L. Jorda, P. Vernazza, B. Carry, M. Brož, N. Rambaux, J. Hanuš, G. Dudziński, P. Bartczak, F. Vachier, E. Aristidi, P. Beck, F. Marchis, M. Marsset, M. Viikinkoski, R. Fetick, A. Drouard, T. Fusco, M. Birlan, E. Podlewska-Gaca, T. H. Burbine, M. D. Dyar, P. Bendjoya, Z. Benkhaldoun, J. Berthier, J. Castillo-

Rogez, F. Cipriani, F. Colas, C. Dumas, J. Ďurech, S. Fauvaud, J. Grice, E. Jehin, M. Kaasalainen, A. Kryszczynska, P. Lamy, H. Le Coroller, A. Marciniak, T. Michalowski, P. Michel, J. L. Prieur, V. Reddy, J. P. Rivet, T. Santana-Ros, M. Scardia, P. Tanga, A. Vigan, O. Witasse, and B. Yang. M-type (22) Kalliope: A tiny Mercury. Astron. Astrophys., 662:A71, June 2022.

<span id="page-28-0"></span>[20] JPL Horizons. [https: // ssd. jpl. nasa. gov/ horizons/](https://ssd.jpl.nasa.gov/horizons/) , 2024.